## **111學年度彈性學習課程**

# **選課系統操作步驟**

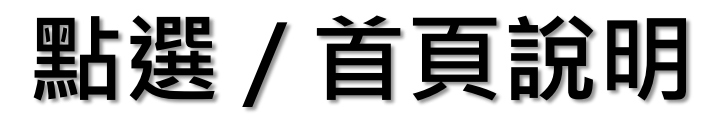

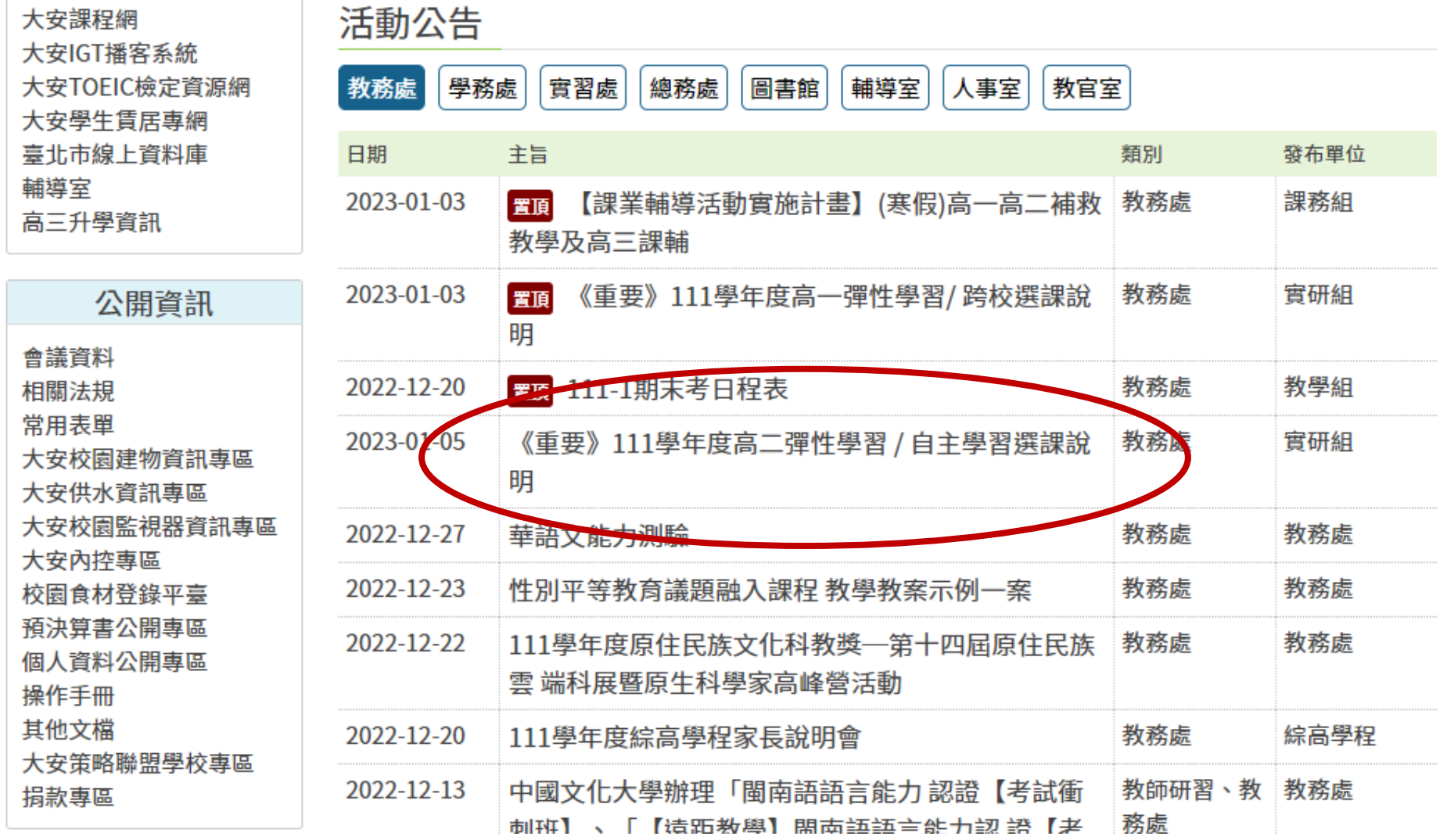

#### **詳閱 / 附件內容包含:課程辦法、介紹、說明**

111學年度高二彈性學習 / 自主學習說明

請先閱讀注意事項:

※註一:上課時段為每週五5、6節。

※註二:請詳閱選課辦法和課程介紹,遵循該課程注意事項。

※註三:本課程為正式課程,非課後社團,亦會進行評分,缺課達彈性修習節數1/3者(非社團 部分),則成績以零分計算。

※註四:未選課的同學,系統「不會」隨機分發。未於系統開放時間上網選課的同學,將由電腦 系統隨機分發,不得異議。

彈性學習 巽課時間:1月14日(★)8時至1月16日(一)17時止 選課系統網址:首頁 / 校務行政系統 (日間部) **務必詳閱附件內容﹐瞭解課程內容** 選課辦法:如附件1。 **並且清楚選課辦法**課程介紹:如附件2。 操作說明:如附件3。 備註:如欲選讀彈性學習之自主學習課程,請在選課期間於選課系統,選擇「自主學習」課程, 车01/16(一)12.00截止前繳交自主學習申請書【參考附件4】至教務處實研組,凡上或下學 期修習自主學習之同學,統一於下學期期末前,辦理自主學習成果發表會,依規定必須參與發 表,詳細內容請參考:如附件1(表單為附件4)。

### **開始進行選課 / 點選 / 首頁校務行政系統**

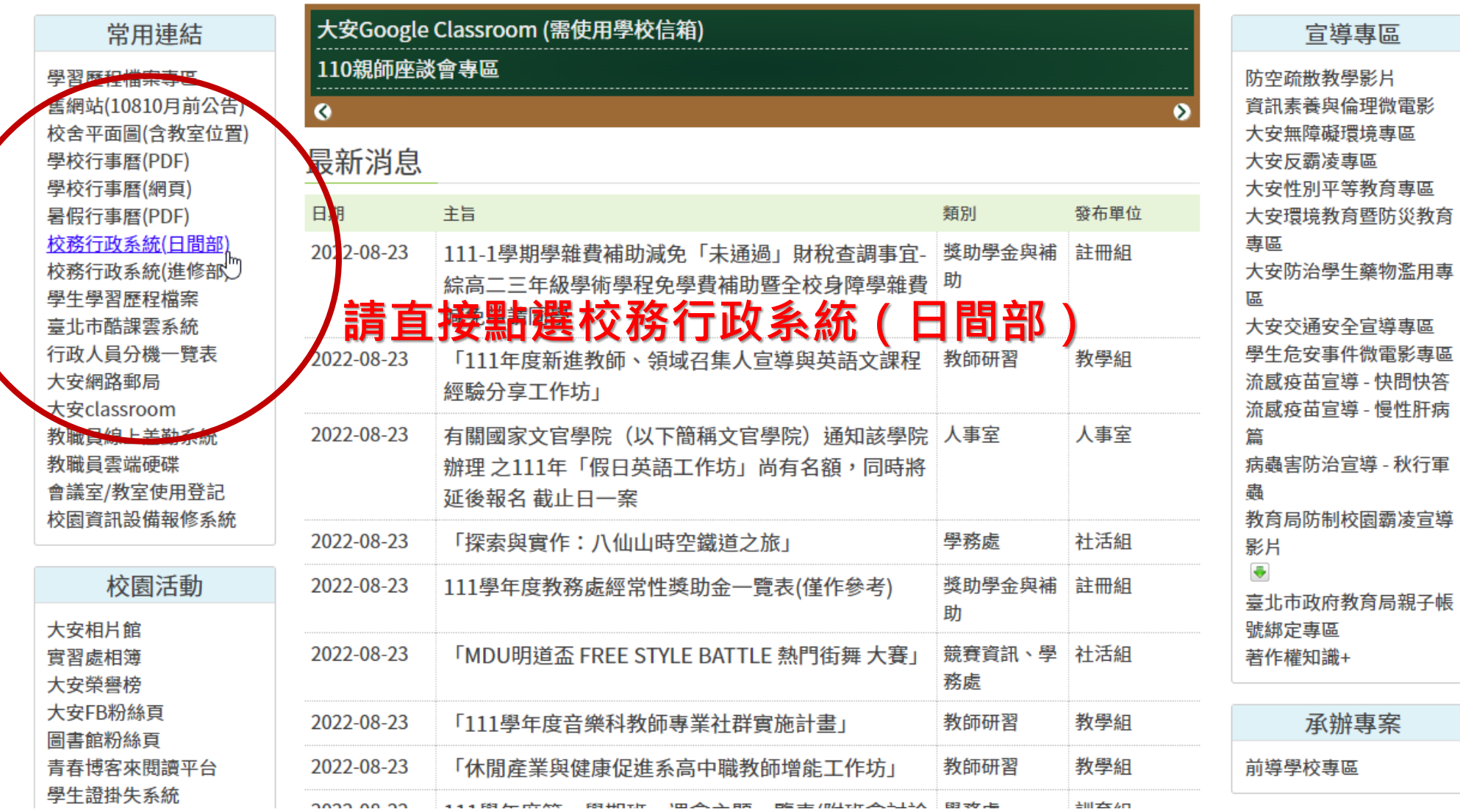

#### **請使用單一身份驗證(鑰匙圖)/輸入帳號密碼**

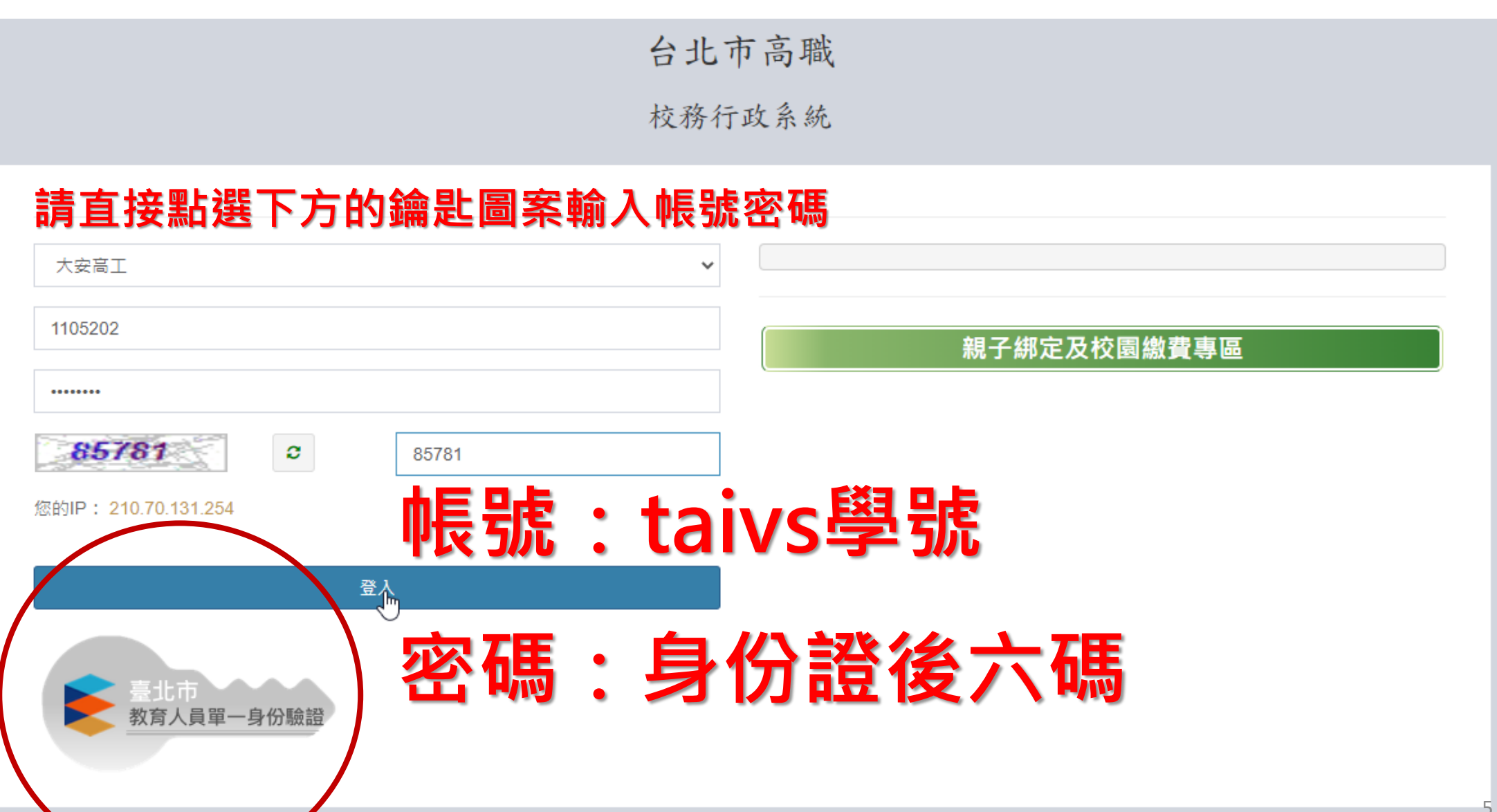

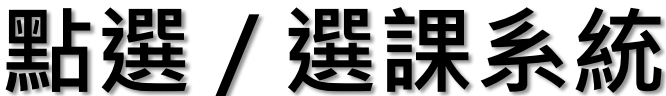

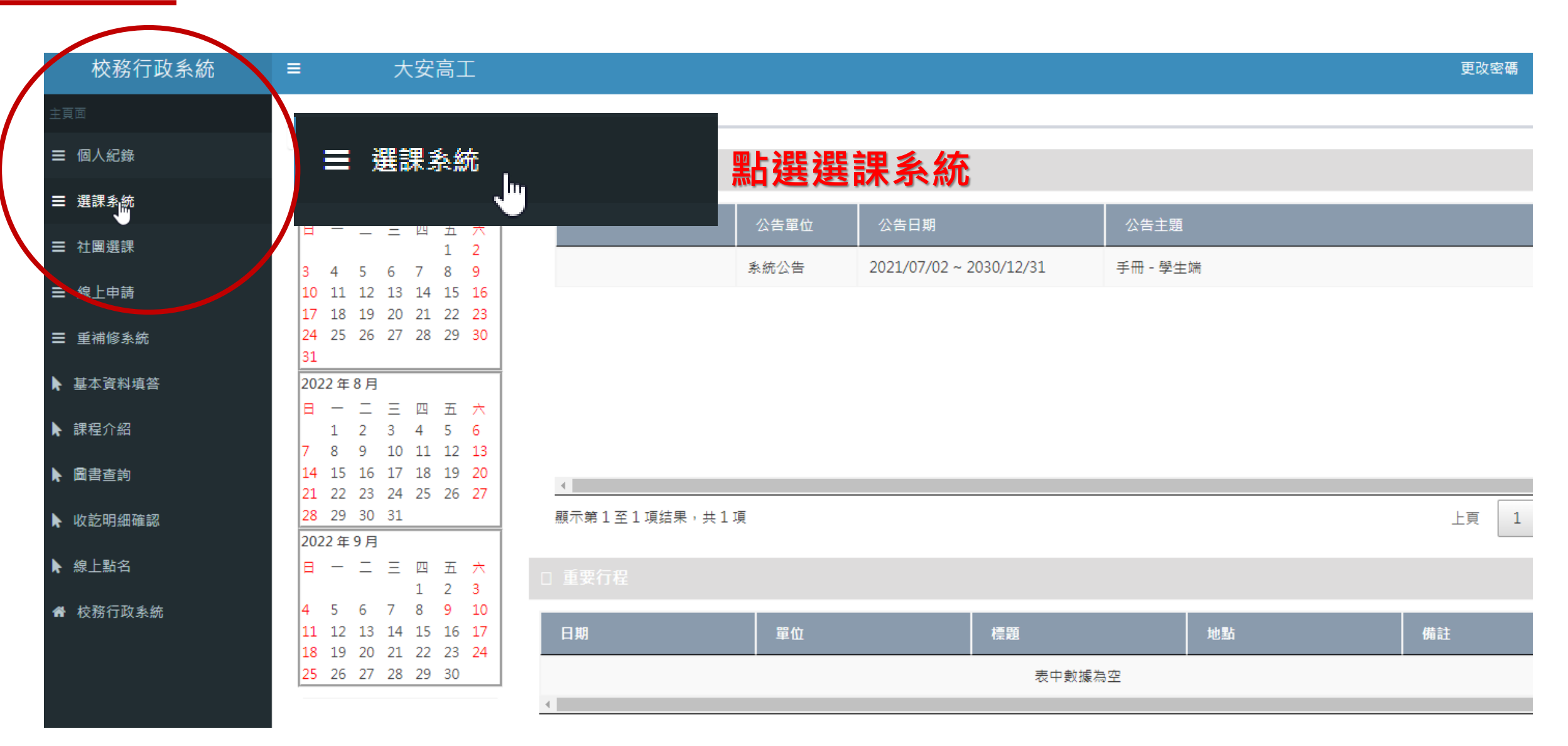

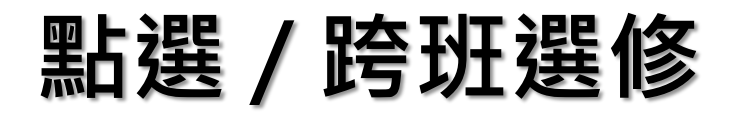

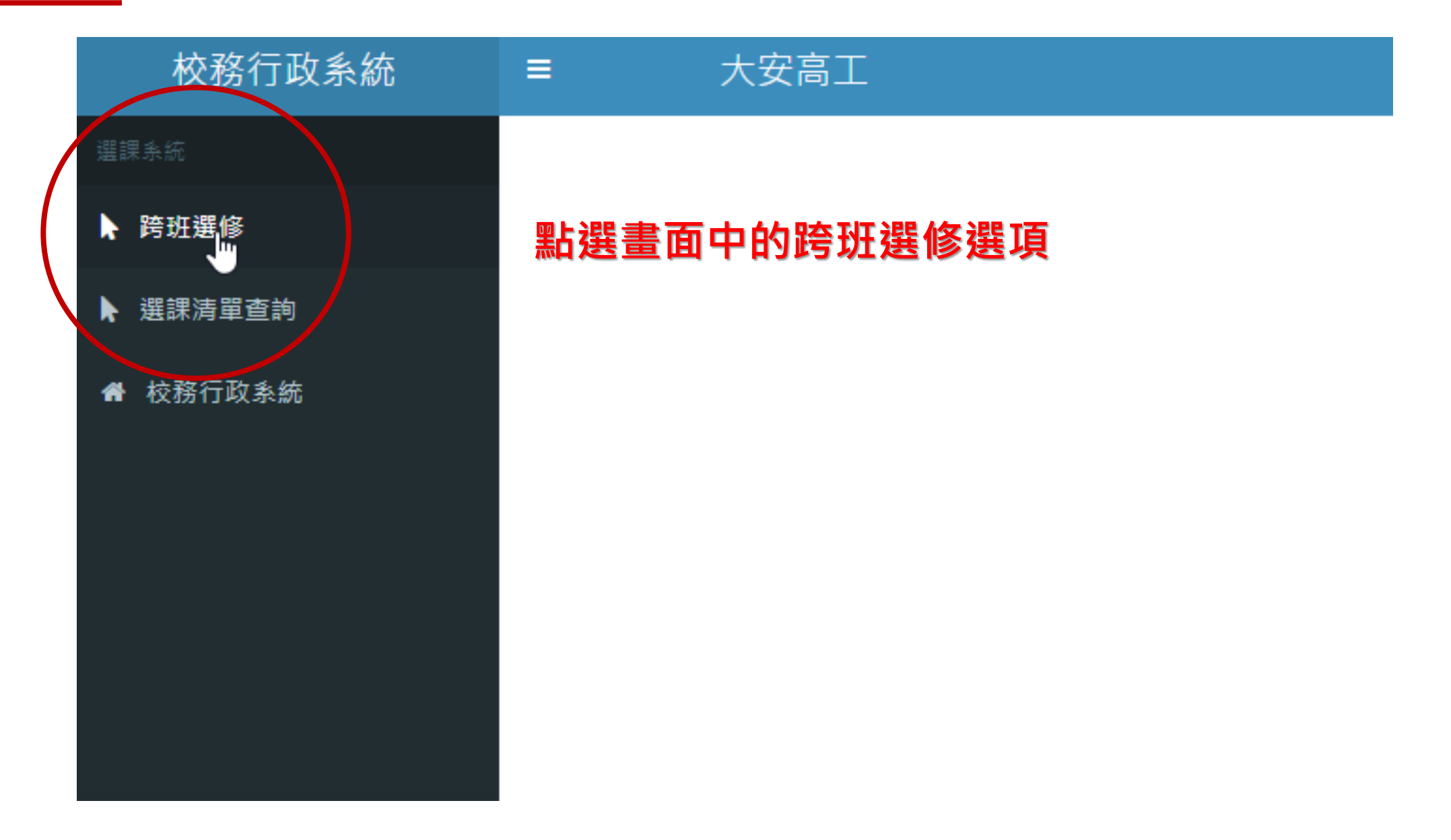

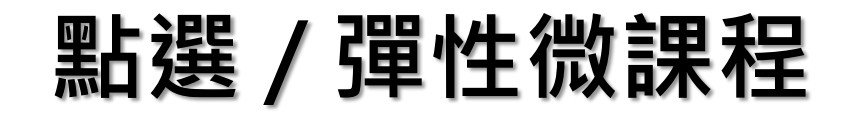

#### **點選畫面中的彈性微課程選項**

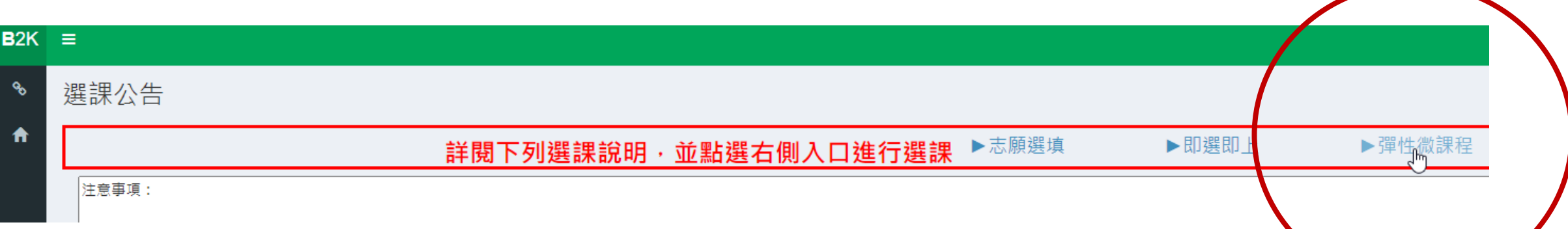

līm

▶彈性微課程

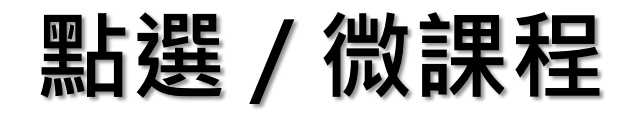

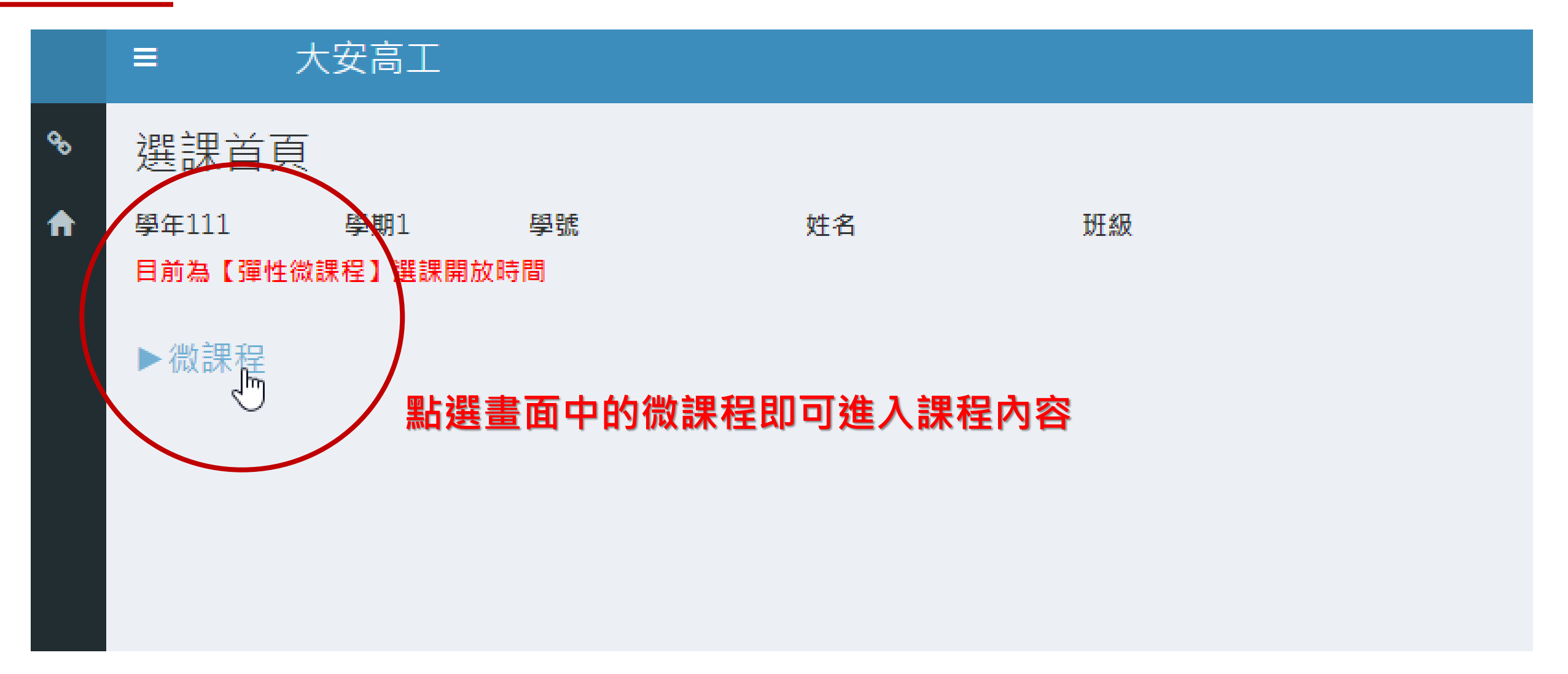

### **點選 / 加選所要選擇的課程**

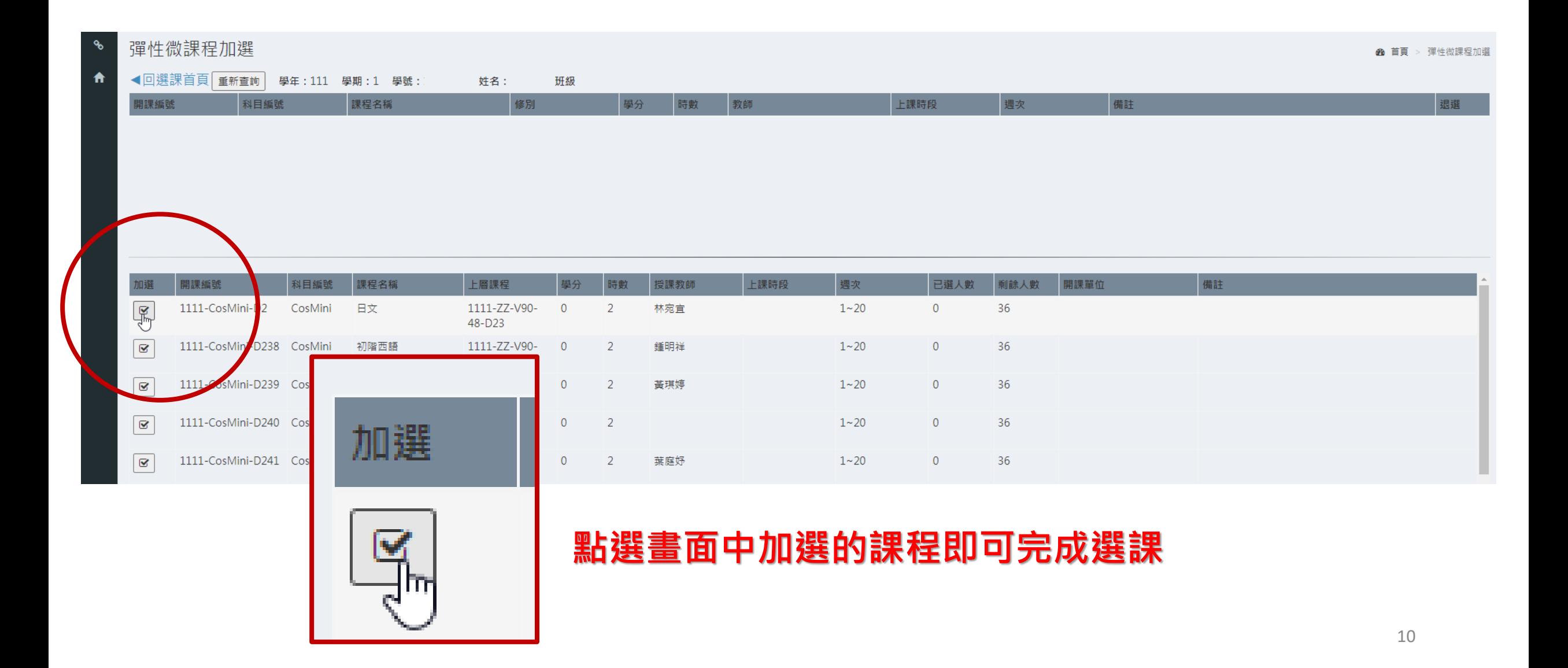

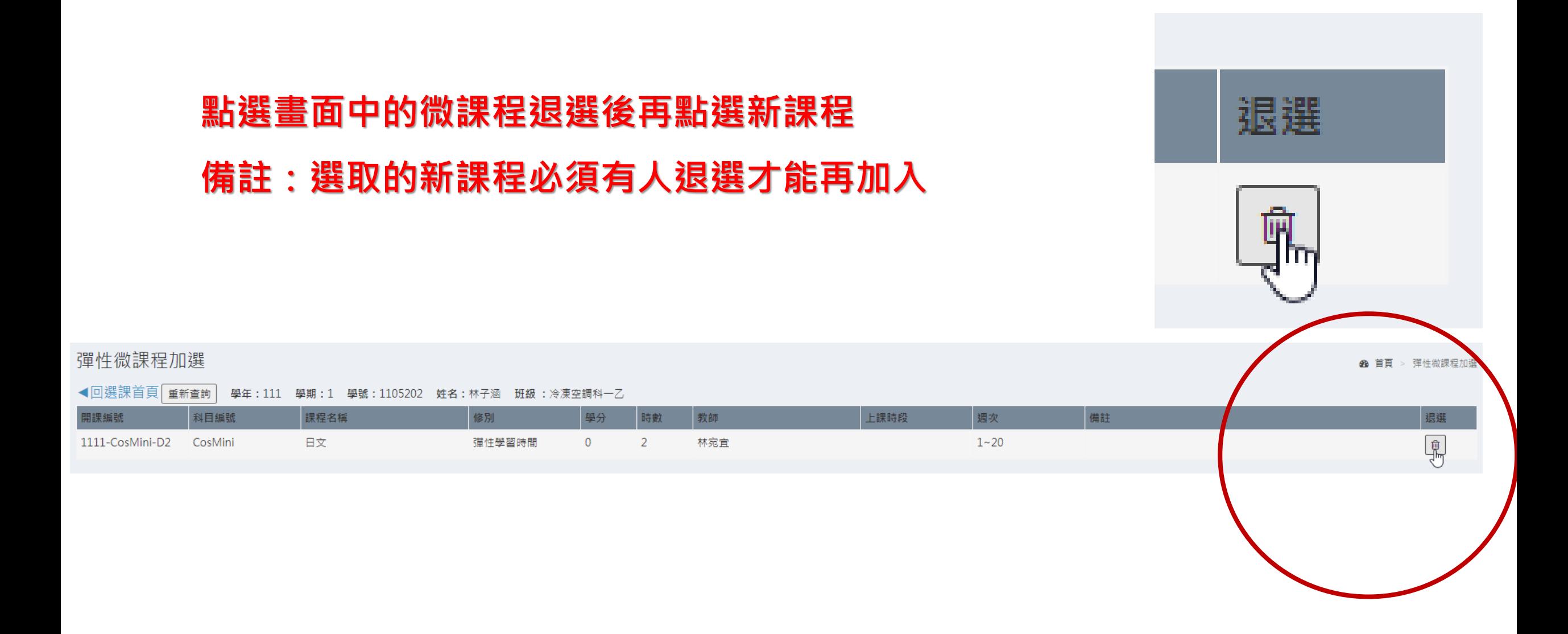

#### **點選 / 選課清單查詢 / 即可查詢到選擇的課程**

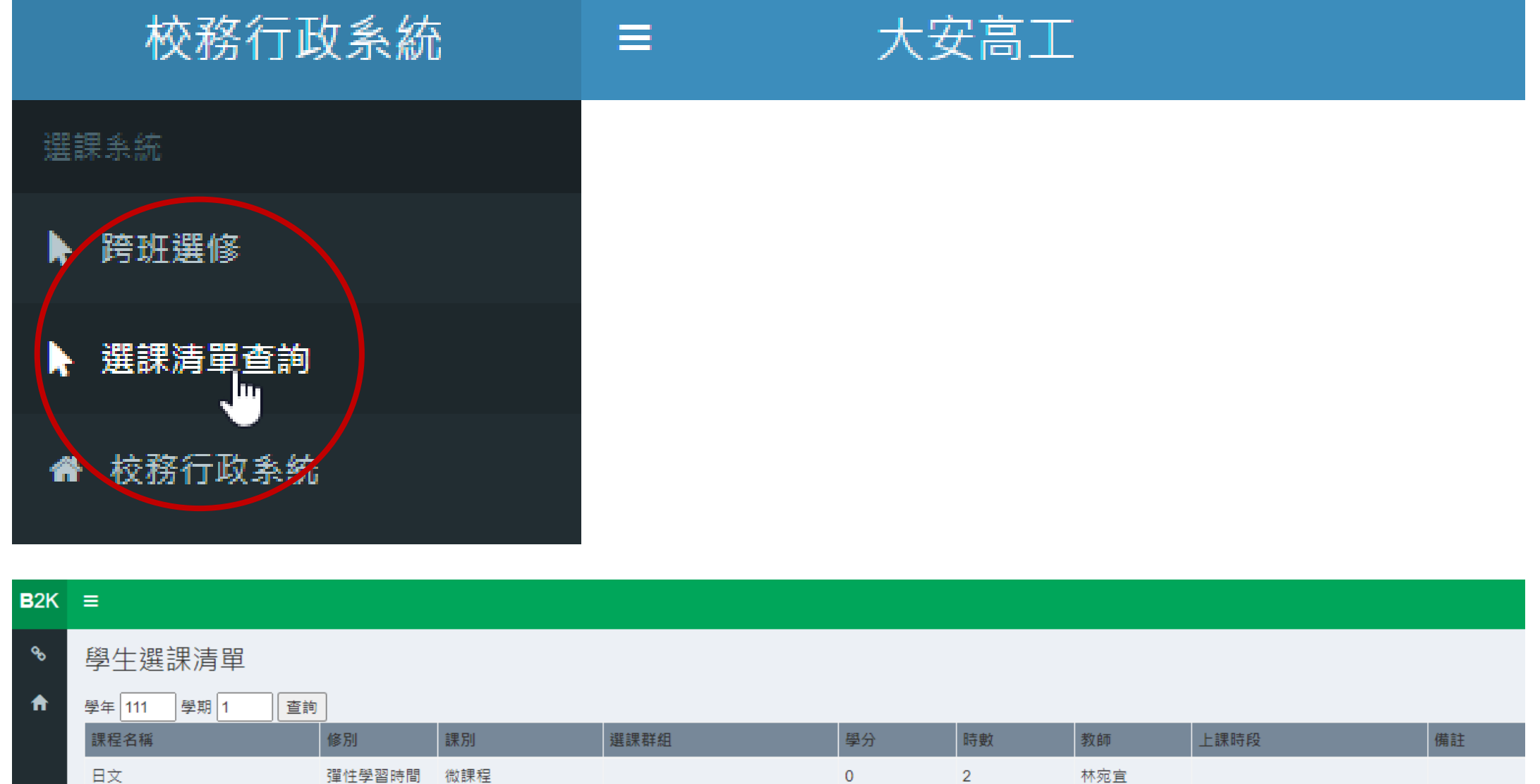

#### **請務必詳閱辦法,注意加退選截止時間**

#### **本系統開放時間**

# **1月14日(六)08時00分至 1月16日(一)17時00分止**

**請同學務必於期限內完成**